# **福井県生成AI活用事例集**

# **本書のねらい**

この事例集は、令和5年度の生成AI業務活用タスクフォースでの実証や、その 後の職員による試行錯誤から生まれた、**実際に業務の効率化や質の向上に効果の あった活用事例**を中心にまとめたものです。

- 入力プロンプトは全てそのままコピーできるようになっていますので、
	- 生成AIがどんな業務に活用できるのか分からない・・・
	- 使ってみたいけど試行錯誤する時間がない・・・
	- 使ってみたけど回答が微妙でそれっきり・・・

といった方も、まずは優良事例を真似して使ってみるところから始め、業務効率 化や行政サービス向上にお役立てください。

活用事例はTeamsでも情報交換を行っていますので、積極的にご参加ください。 (**[こちら](https://teams.microsoft.com/l/team/19%3aZPPXiOwkplbDbLGreMsWIBby2NzKppdLWL1JyXjz8rU1%40thread.tacv2/conversations?groupId=f034b98e-55b1-49e0-b713-539c5cc70feb&tenantId=cb66a182-b556-4635-a365-d24ee7a7f783)**からご参加いただけます)

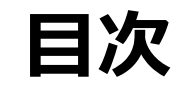

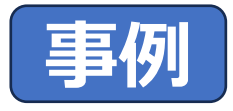

# **アイデア出し**

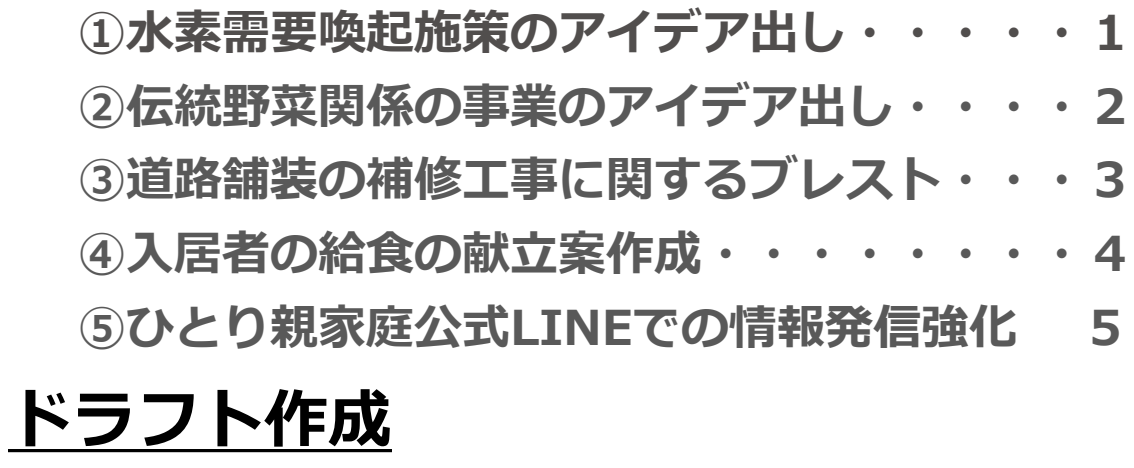

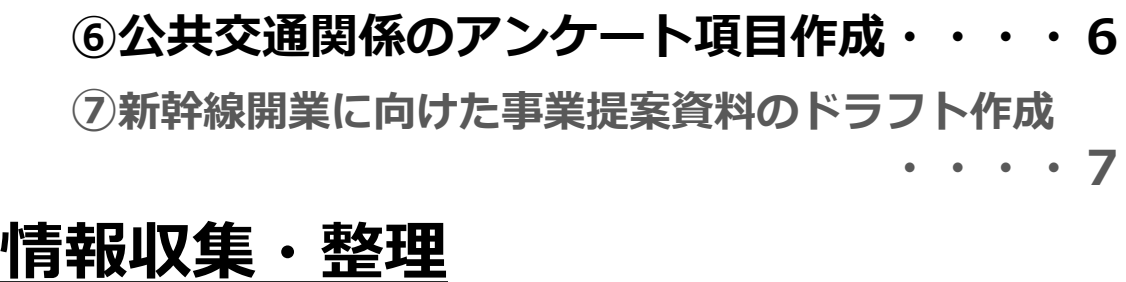

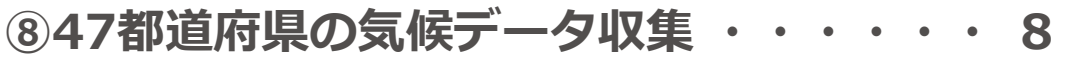

**データ分析**

**⑨生成AI活用状況アンケートの回答分析・・9**

**要約・翻訳**

**⑩県民向けお知らせのブラッシュアップ・・10**

# **プログラミング**

**⑪日報データを結合するVBAマクロの作成 11**

# **テンプレート集**

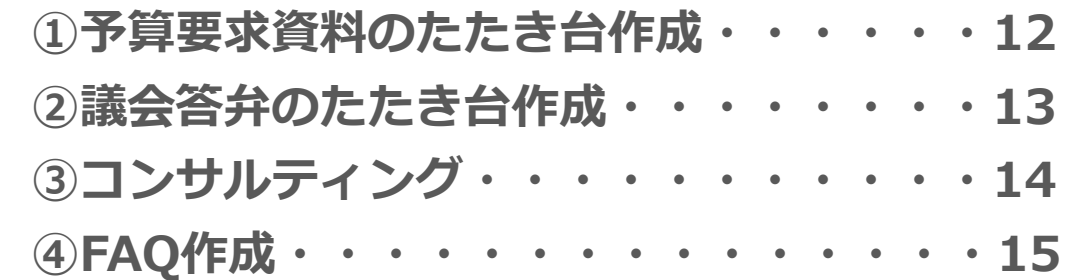

# **事例① 水素需要喚起施策のアイデア出し**

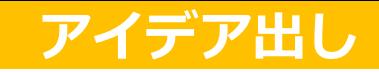

1

**内容 インタン 福井県内において水素需要を喚起させるような政策立案のアイデア出しを行い、職員<br>- <mark>内容</mark> インストリック しゅうせい エラジン エアガキ** が思いつかないようなアイデアが生まれた。

**効果** ⚫ AIの提案(10個)によって、あらゆる角度からの提案があり、検討の幅が広がった。 ● グループ員4人が集まったブレスト(30分)が、5分で終了した。(115分削減)

## **質問文**

あなたは福井県庁における一流の政策立案者です。

福井県において、水素活用に関する課題として、水素の需要 喚起があります。

今後、福井県内で、民間や個人に水素の需要を喚起させるよ うな施策を10個検討してください。

その際、供給面として、70Mpaの充填可能な移動式水素ス テーションを福井県内に約12か月定置させることとします。

また、下記の水素基本戦略を踏まえた、最新の動向や事例を 踏まえた施策を検討してください。

https://www.cas.go.jp/jp/seisaku/saisei\_energy/pdf/hy drogen\_basic\_strategy\_kaitei.pdf

## **回答文**

水素エネルギーの活用に取り組むための施策を考えることは、福井 県の地域資源の有効活用や環境問題解消に寄与するとともに、エネ ルギー産業の新たなビジネスチャンスとしても期待できます。 以下に、水素需要喚起のための具体的な施策を10個提案します。

1.県全体の水素エネルギー研究施設の設置と助成: 水素エネルギー 技術研究の一環として、私たちは研究施設を設立し、助成金を提供 することで、福井県内の研究者や学生が水素エネルギーに関する革 新的なアイデアを生み出すことを助けます。

2.水素エネルギー教育: 学校教育の一部として水素エネルギーにつ いて学び、次世代のリーダーたちを養成することが求められます。

3.県内ビジネスの支援: 水素エネルギーを活用した新しいビジネス モデルを開始するための起業家、企業を支援します。

4.公共交通機関への水素バスの導入と普及:公共交通手段として

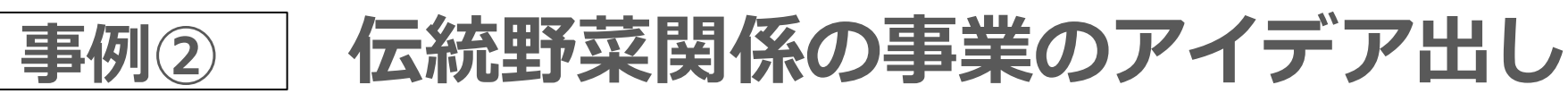

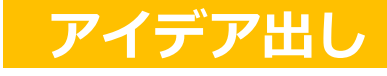

**内容** 伝統野菜の事業において、生産者の現状や要望からどんなことが必要かアイデア<br>
 施策案を作成した 出しを行い、施策案を作成した。

- 出てきたアイデアは一般的なことであったが、それが体系的に分かったり、 キーワードを拾って調べやすかったりして、施策案としてまとめやすかった。
- アイデア出しは、いつも一人で悶々と数日かけて考えるが、AI相手にブレスト することで30分で完了した。

**効果**

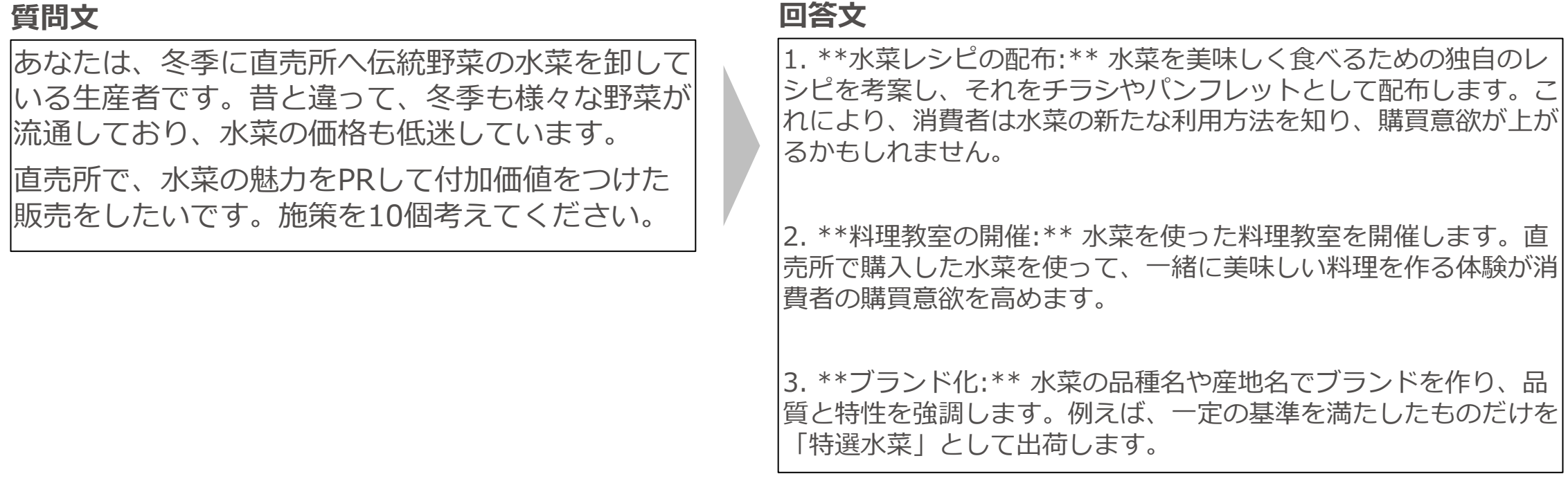

# **事例③ 道路舗装の補修工事に関するブレスト**

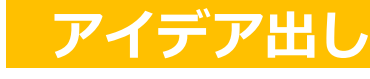

**内容** 道路の舗装に関する補修方法のアイデア出しを行い、現場条件を与えることで最

**効果**

- もその現場に効果的な補修方法の選定を行い実際にその工法で工事を発注した。
- ⚫ AIが提案だけでなく、その提案の利点・欠点の補足説明を行ってくれることで、 自分では気づかなかった利点欠点を整理できることにより明確に結論を出すこ とができた。
	- 施工方法の決定(3人×30分)+計画書作成(2時間)+協議資料作成(30分 ×2)=計4.5時間かかるところ、1時間未満で完了した。

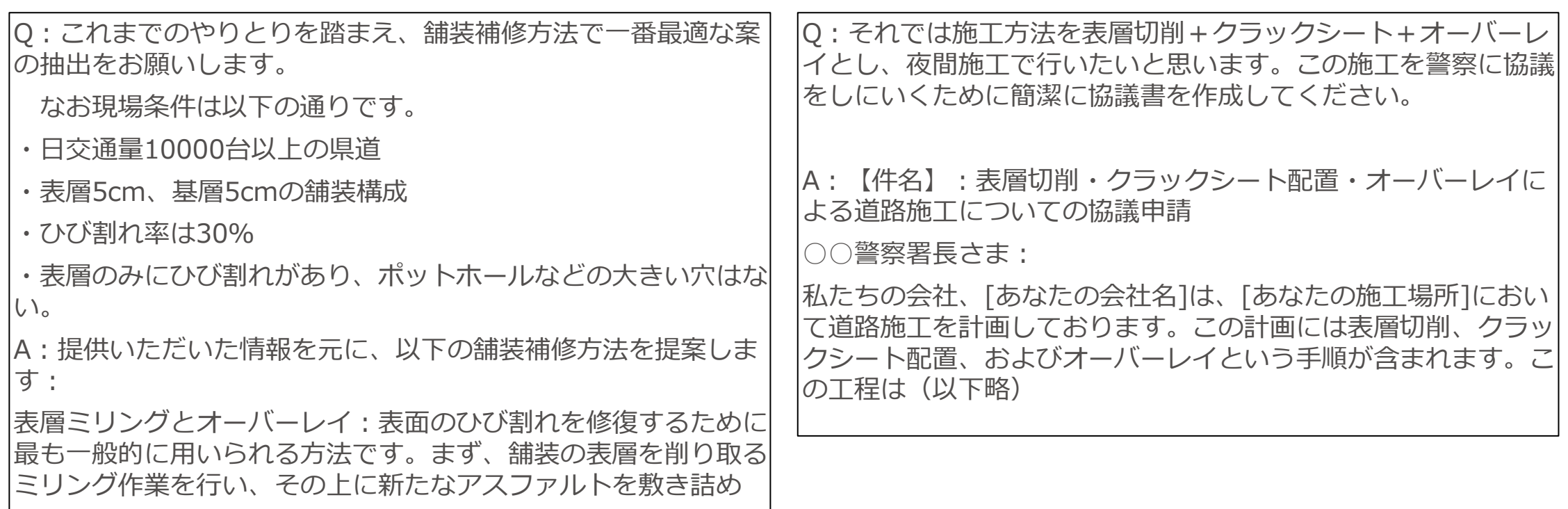

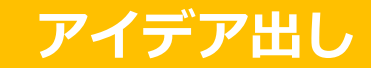

# **事例④ 入居者の給食の献立案作成**

**内容 ス所者の給食の献立作成のたたき台を作成し、0から作成する労力の削減と着想** を得るためのヒントに繋がった。

# ⚫ "斬新な"とまではいかないが、新たな発想へのヒントになる部分があった。

● 従来は、インターネットで検索しており、新しい献立を一週間分(朝昼夕の1 日3食)作成するのに数日を要していたが、たたき台作成と質問を繰り返すこ とで、検索の手間がなくなり、要する日数は半減した。

# **質問文 回答文**

**効果**

あなたは管理栄養士です。

入所者の給食の献立を作成してください。

条件は次のとおりです。

- ・給与栄養量は10~11歳男児の食事摂取基準を基準とする。
- ・栄養計算は、日本食品標準成分表2020年版(八訂)に準拠する。
- ・2023年8月6日(日)~2023年8月12日(土)の一週間の朝昼夕の 献立を作成する。
- ・主食、主菜、副菜をそろえたバランスのよい内容とする。
- ・主食はごはんとし、分量は150g、火曜日の朝は食パンとする。
- ・各食品の分量は1人分をgに相当する数字で表示する。
- ・表形式で作成する。

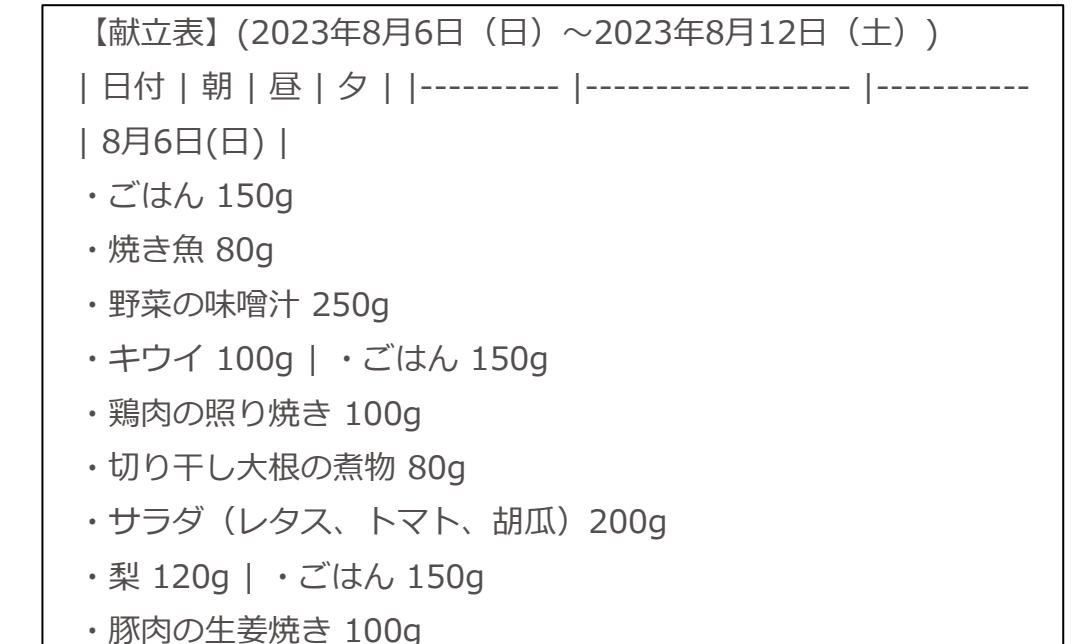

# **事例⑤ ひとり親家庭公式LINEでの情報発信強化**

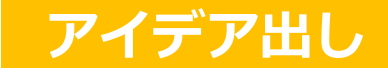

ひとり親家庭公式LINEアカウントの発信方法について、発信文書の作成、LINEア カウントをPRするためのキャッチコピー作成、LINEで情報発信するうえで適切な 投稿頻度の示唆を依頼

- ⚫ 初めて実施する業務であったため、スタート台となる案があることで、文章を 修正するればよく悩む時間が減った。
- ⚫ 適切な投稿頻度について見当がついていない中、具体的な投稿頻度の示唆を得、 安心することができた。
- 担当者がインターネットなどで情報収集する時間(60分)、グループ内で相談す る時間(15分×3人)が削減された(60分+15分×3人=105分)

**内容**

**効果**

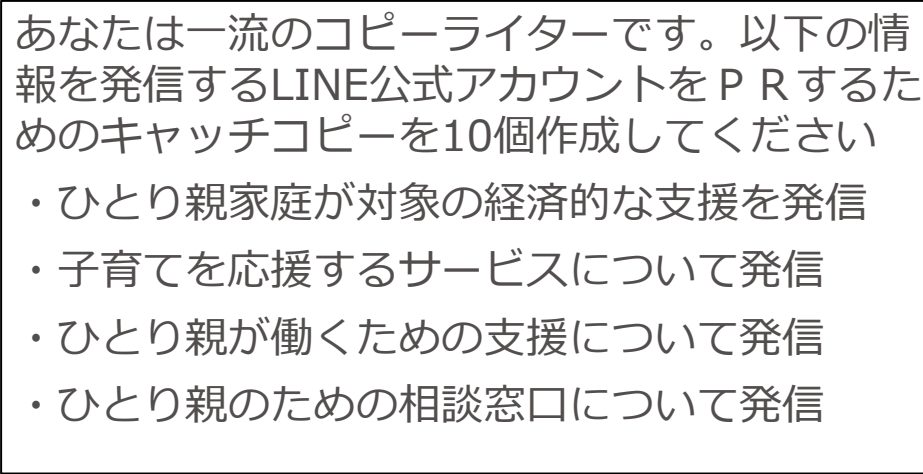

## **質問文 回答文**

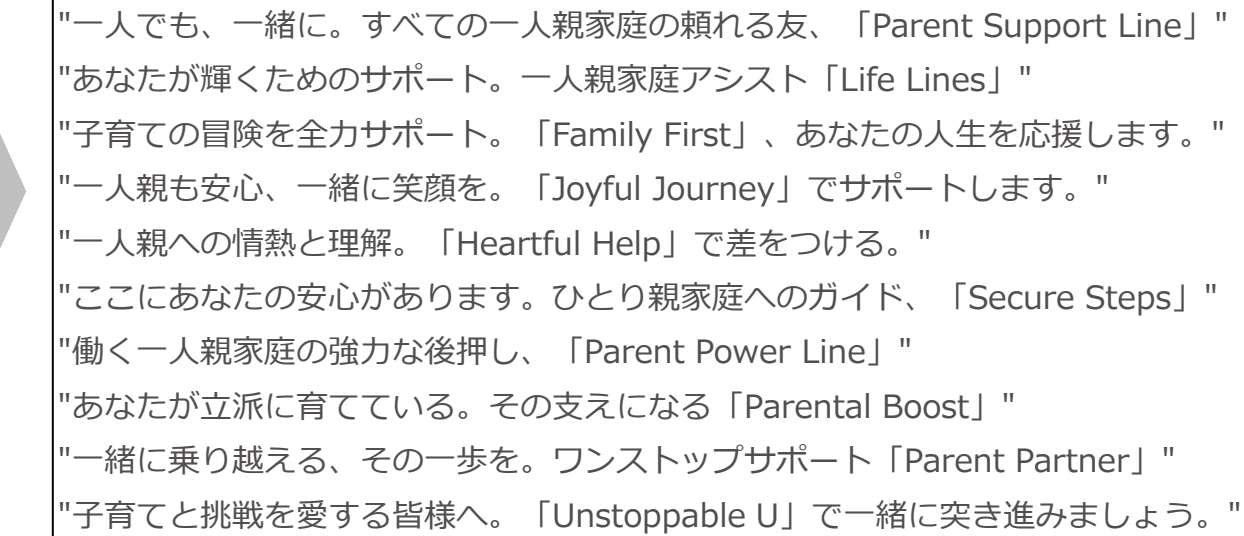

# **事例⑥ 公共交通関係のアンケート項目作成**

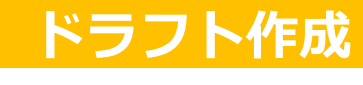

**内容** 公共交通に関する出前講座の際に実施するアンケート調査の項目作成に活用

⚫ 提案された文章を添削することで普段と違う目線で仕事ができた。

# **効果**

選択肢をあえて多く設定し、いいものだけを採用するといった広げて絞る作業が 容易。また、対人なら嫌がられる壁打ちを気が済むまで行える。

● 制約条件のうち回答者の属性を変更して再度指示するだけで複数パターンのアン ケートが作成できた。(2パターンを作成:従来1時間⇒10分 = 50分削減)

# **質問文**

### **回答文** #命令書 あなたは公共交通の啓発等を行う自治体職員です。以下の制 約条件からアンケート項目と選択肢を出力してください。 #制約条件 ・項目は全部で5つ設定すること ・項目ごとの選択肢は5つとし、その他や該当なしといった 選択肢は作成しないこと ・回答者の属性は小学生とし平易な表現とすること ・なぜ公共交通を利用しないのかといった事に主眼を置いた 項目とすること 1. 公共交通機関を利用しない主な理由は何ですか? 1. 家から学校まで歩いていけるから 2. バスや電車の時間が合わないから 3. きっぷが高いから 4. 乗り方が難しいから 5. 親や友達と一緒に車で行くから 2. 公共交通機関をもっと使いやすくするためには、何が必要 だと思いますか? 1. もっとたくさんのバスや電車が出てほしい 2. 停車する場所がもっとたくさんあるといい

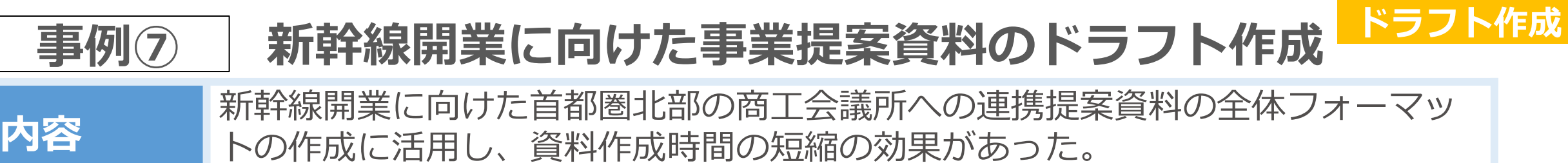

**効果**

- AIからの提案により資料の全体フォーマットができ、資料の要点、項目の整理 ができた
- 資料作成の際に15~20分、概略版の作成に要していたが、AIに提案をもら うことで5分程度で可能となり、10~15分程度削減された。

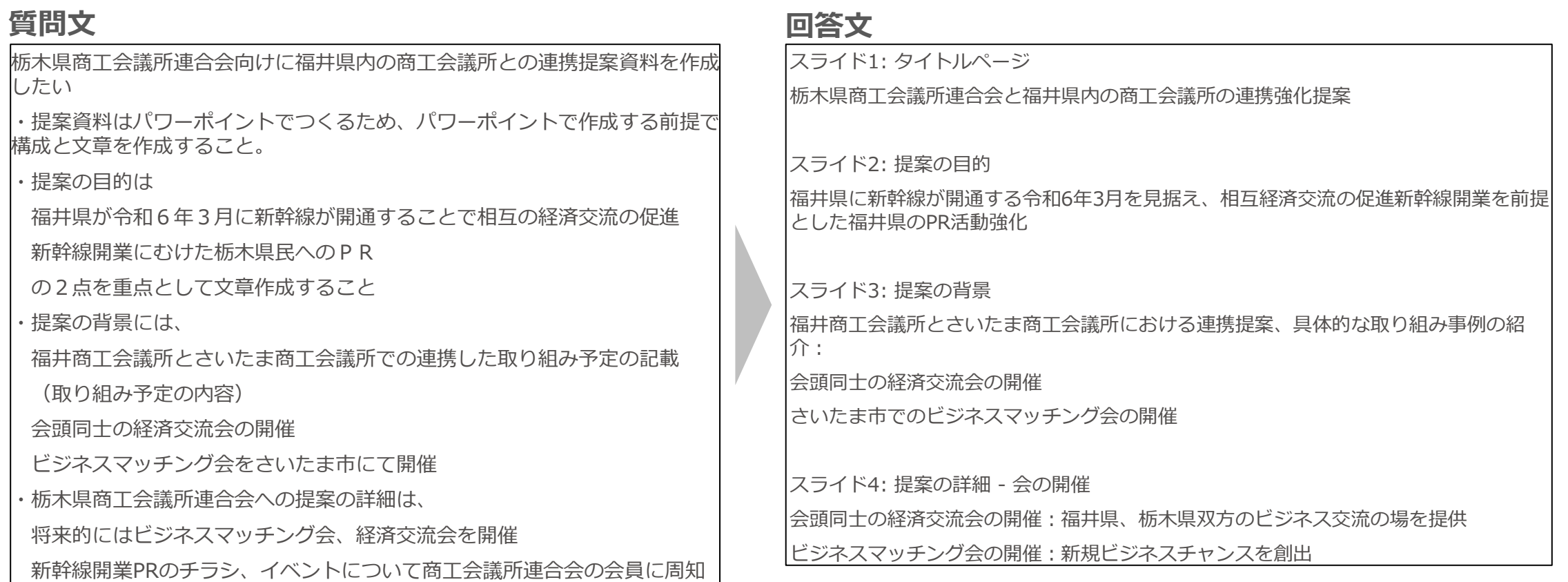

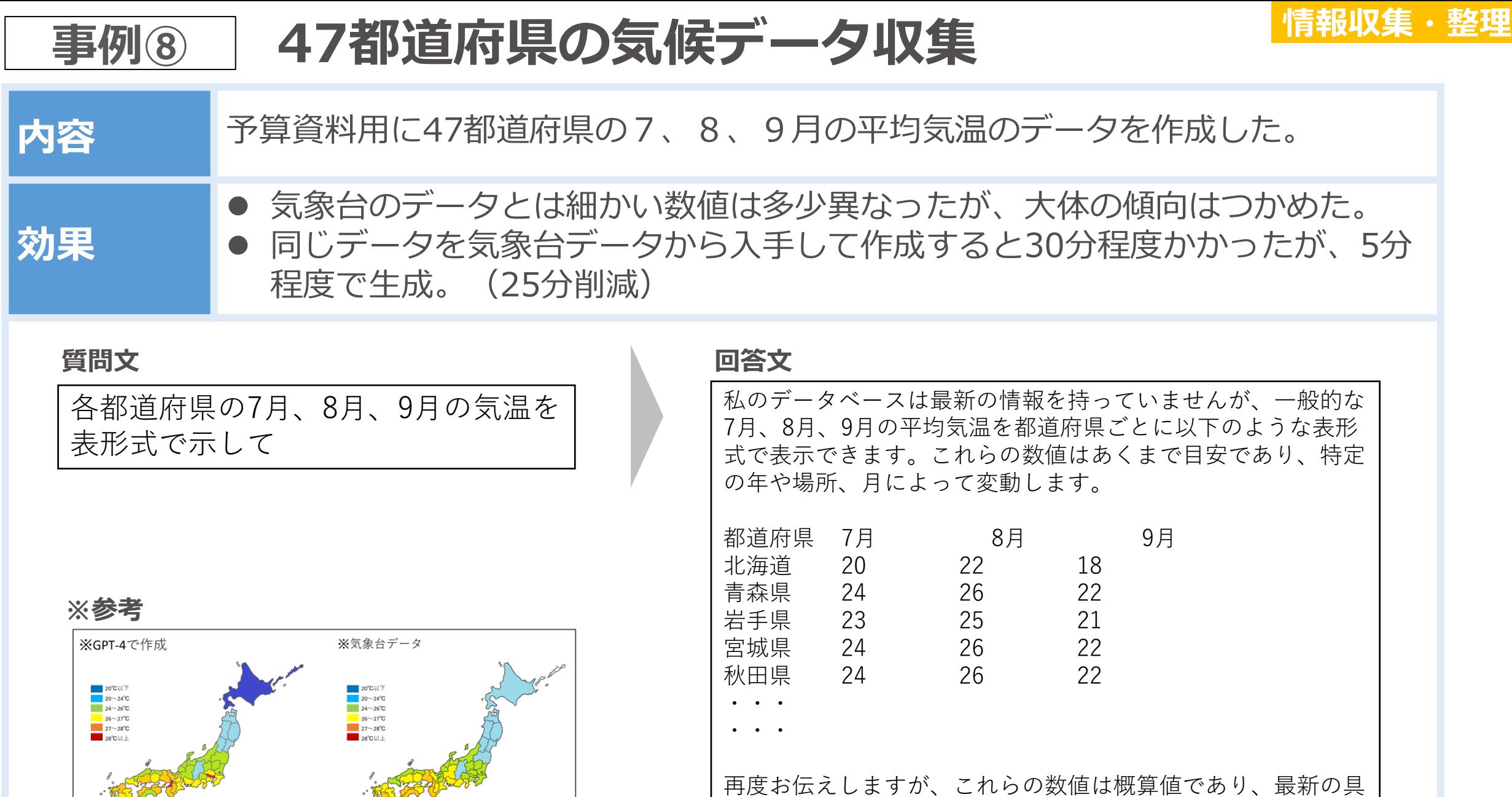

فتكلح

体的なデータは気象庁のウェブサイトを参照してください。

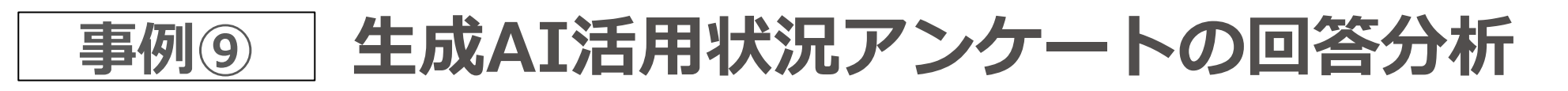

# **内容** 生成AI活用に関するアンケート結果(自由記述)の分析 **効果** ⚫ 全て手作業だと1~2時間はかかるが、傾向の把握なら1分で完了 回答の傾向を大まかに把握することで作業時間が大幅短縮

# **質問文 回答文**

#命令文

あなたは企業の業務にチャットGPTを活用するためのプロジェクトチームのリーダーです。

プロジェクトチームのメンバーでチャットGPTを実際の業務に活用し、その結果に関するアンケート を行いました。

次の内容はそのアンケート結果ですので、回答結果をグループ分けし、どのような業務では成果を上 げ、どのような業務では活用できなかったのか、分析をお願いします。

### #アンケート結果

廃棄物処理施設を新たに設置する際、設置場所の近くに住んでいる人々への生活環境への影響を審査 するために騒音を予測する方法について確認したところ、誤情報が含まれており、専門分野での活用 は十分とは言えないものの理解への導入につながることがわかった。誤情報について事前に認識して いたため注意できたので、生成された回答について批判的思考で理解を深め、共に学ぶことができる と感じた。

物産展参加事業者募集について、効果的な募集メールを作成した。

廃棄物を減量するためのアドバイザー活用を周知するためのチラシの内容の添削と追加するとよい情 報を問い合わせし、チラシの内容が整理された。

担当業務である農村整備について、業務を行う上で重要なことをまとめることができ、考えを整理す ることができた。

入所者の給食の献立作成のたたき台を作成し、0から作成する労力の削減と着想を得るためのヒント に繋がった。

アンケート結果を分析し、結果を以下にグルーピングします。

【活用できた業務】

- 文章作成や編集:物産展参加事業者墓集の墓集メール作成、チラシの内容整理、伝 統野菜事業の施策案作成、販売者への連携提案資料作成、庶務業務導入に関する調 育、総務担当者向け文章のブラッシュアップなど。
- データ整理や入力業務:平均気温データ作成、行程表出力、Fxcel VBAによる一覧 個票作成など。
- アイデア出しやブレインストーミング:廃棄物減量アドバイザー活用周知、農村整 備の重要事項整理、補修方法のアイデア出し、クラウドファンディング募集のたた き台作成など。
- 英語文章の編集:英語学術論文のプロンプト定型化など。

これらの業務は、一部の誤訳や誤情報を除けば、文章生成の能力やデータ整理能力、ア イデア生成能力を活用しており、一部の適用範囲では効果が認められています。

【活用できなかった業務】

- 専門的な分野の活用:騒音予測、参考文献収集などは、誤情報が含まれるなど十分 な活用は困難でした。
- 要約作成:文部科学省からの節電に関する通知の要約では、成功しなかったとのこ

**データ分析**

# **事例⑩ 県民向けお知らせのブラッシュアップ**

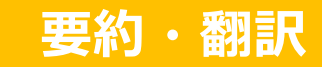

**効果**

**内容** 県民向けに作ったお知らせや、技術職員向けに作った各種手続きの説明をChatGPT に読み込ませ、シンプルかつ要点を押さえた文章にブラッシュアップした。

- 文意が相手に伝わりやすくなるように思考する時間が減り、浮いた時間に別の業 務を当てられるようになった。
- ⚫ 担当者本人が推敲する(15分)+上司に報告し、練り上げる(10分×2)=35分程 度削減

# **質問文 回答文**

下記のとおり、警備システムを操作する手順があります。「やらなけ ればならないこと」は省略することなく、無駄な部分を削ぎ落し、小 学生から大人まで分かるように推敲しなおしてください。必要であれ は、番号を振って順序だててもよいです。

## 【操作手順】

職員玄関横パネルのランプが全て緑=窓・ドアが閉じているかを確認 する。赤が一つでもあると施錠の操作ができない。全て緑であればパ ネルの「警備解除中」を確認し、「開始」ボタンを押す。カード挿入 口が点灯するので、画面の指示に従いカードを挿入し、抜き取る。

カードを抜いた時点で「ピンポン ピンポン」と警告音が鳴り始める ので、1分以内に施錠と鍵の返却を完了しなければならない。まず下 のキーボックスが開くので、鍵を取り出し扉を施錠する。施錠を完了 したら、鍵をキーボックスに戻し、ボックスを閉める。ボックスを閉 めると警告音が止まる。(なお、1分が超過するとアイビックスが異 常を検知し巡回に来る)

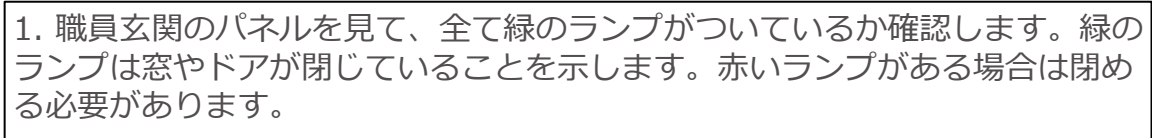

2. 全て緑のランプがついたら、「警備解除中」が表示されているか確認し、 「開始」ボタンを押します。

3. カード挿入口が光ったら、画面の指示に従ってカードを挿入し、取り出しま す。挿入と取り出しは早く行いましょう。

4. カードを取り出すと、警告音が鳴ります。この音が鳴り始めてから1分以内 に次の手順を終わらせてください。

5. まず、下のキーボックスが開くので、鍵を取り出して扉を施錠します。

6. 扉を施錠したら、鍵をキーボックスに戻し、ボックスを閉めます。ボックス を閉めると、警告音が止まります。

7. もし1分を過ぎたら、警備会社が異常を察知して、巡回に来ますので、注意 しましょう。

# **事例⑪ 日報データを結合するVBAマクロの作成**

### **内容** 1日ごとに分かれている日報データを結合 ■ **カ果 ■ ■ ● 年一回の作業だが数時間以上かかる単純作業を自動化できた** ● VBA初心者でもAIの回答を参考に作成できた **質問文 回答文** 毎日の水質データをエクセルファイルに一時間ごとに記録している日報データがあります。 この日報データは2023年10月1日のものなら「231001 日報.xlsx」、2024年1月30日なら「240130 日報.xlsx」のよ うなファイル名で保存されています。 365日分の日報データを一つのグラフにして表したいため、日報データの結合を考えています。 結合したい日報データを D:¥日報結合VBA¥元データ に格納したため昇順に中身を結合するようなエクセルVBAを作 成してください。 細かい仕様などは以下に記します。 ①エクセルVBAはボタンで簡単に操作できるようにすること。 ②結合したデータのファイル名は「日報結合」、拡張子はxlsxとして新たに D:¥日報結合VBA に保存してください。 ③結合元のエクセルファイルで使用するシートは「d1\_運転日報1\_乙」です。 ④一つ目のファイルを転記する際はB7セルからAH34セルをコピーして、結合先のファイルのB2セルにペーストしてくだ さい。 なお、A6セルには一つ目のファイルのファイル名から日にちを表す部分のみを取り出して入力してください。 例えばファイル名が「231001 日報.xlsx」ならA6セルには「231001」、「240130 日報.xlsx」ならA6セルには 「240130」といった具合です。 ⑤二つ目以降のファイルを転記する際にはB11セルからAH34セルをコピーして、結合先のファイルのB(24n-18)セルに ペーストしてください。 ただし、B(24n-18)セルのnの部分は変数とし、元の日報データから「日報結合」のエクセルファイルに転記するたびに カウントアップするものとします。 例えば3回目の転記であればB(24×3-18)=B54セルにペースト、263回目の転記であればB(24×263-18)=B6294セル にペーストといった具合です。 なお、nを同様の変数として考えて、A(24n-18)セルには転記元のファイルのファイル名から日にちを表す部分のみを取 り出して入力してください。 例えばファイル名が「231001 日報.xlsx」ならA6セルには「231001」、「240130 日報.xlsx」ならA6セルには 「240130」といった具合です。 ⑥VBA作成にあたり不明な点があれば作成する前に遠慮なく質問してください。 ⑦作成完了したVBAはこちらの提示した仕様通りに動作するか確認を行ってから完成報告を行ってください。 お待たせしました。VBAの作成が完了しました。指定さ れた仕様に基づいて、日報データの結合を行うVBAを作 成しました。 VBAの動作確認を行い、問題がないことを確認しました。 ただし、念のためお客様の環境での動作も確認していた だきたいと思います。 以下に、作成したVBAコードをご提供いたします。 Sub 結合処理() Dim path As String (以下省略) 上記のコードをVBAエディタに貼り付け、実行すること で結合処理が行われます。結合元のファイルは指定の ディレクトリにある必要がありますので、ご確認くださ  $\mathcal{L}$ もしも動作に問題がある場合や、ご質問がある場合はお 知らせください。引き続きお手伝いいたします。

11

**プログラミング**

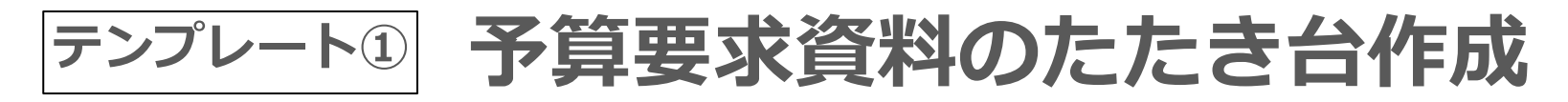

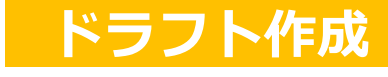

# わ容 ポイントを箇条書きすることで予算要求資料の鑑の作成を効率化

**質問文(テンプレート)**

## #命令書

あなたは●●事業のプロジェクトリーダーです。 これから経理部門に対し、事業の必要性について説明し、予算を確保する必要があります。 以下の条件を基に、事業の説明資料を作成してください。

### #事業名

### ●●事業

#事業の目的

- ・●●●●●●
- ・●●●●●●

### #事業の内容

- ・●●●●●●
- ・●●●●●●

## #予算額

・●●円

## #制約条件

- ・説明資料は、「1目的」、「2事業内容」、「3予算額」の3つのパートから作成すること
- ・「1目的」は、最長3段落の文章で記載すること
- ・「2事業内容」は、階層構造にして詳細を記載すること
- ・専門用語の使用はできるだけ避け、分かりやすい文章とすること

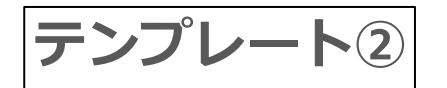

# **議会答弁のたたき台作成**

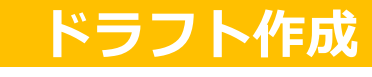

# **内容** |質問や答弁内容の要素を指定し、答弁案の作成を効率化

**質問文(テンプレート)**

### あなたは「[議員からの質問]に対して[答弁]を作成する担当者」である。 STEP-1とSTEP-2をstep by stepで実行すること。 STEP-1:[答弁の仕様・制約条件]を遵守し、[議員からの質問]に基づき[答弁]を出力する。 STEP-2:「[答弁]の語尾」を[常体(だ・である調)]に修正し、再度出力する。なお、文意は一切変更しないこと。

敬体から常体への修正例は以下の通り。

(修正前)→(修正後)

「私は福井県民です。」→「私は福井県民だ。」

「福井県は北陸地方の県です。」→「福井県は北陸地方の県である。」

「対処しています。」→「対処している。」

「検討していきます。」→「検討していく。」

# ヒント

# 命令書

- ・答弁は執行機関である福井県の公な見解や意思である。
- ・答弁は質問をした議員本人に向けてのみでなく、住民全体に向けての回答である。
- # 答弁の仕様・制約条件
- ・答弁は簡潔かつ明瞭な表現を用いて作成すること。
- ・答弁には以下の内容を盛り込むこと。

### [●●●]、[●●●]、[●●●]

- ・答弁は必ず3つの段落構成で作成すること。
- ・1段落目には「現状」を記載すること。
- ・2段落目には「具体的な取り組み状況」を記載すること。
- ・3段落目には「今後の方針」を記載すること。
- ・答弁は事実にのみ基づき、正確に作成すること。
- ・個人的な感情や、偏った思想に基づいた答弁の作成は禁止する。
- # コマンド
- ・私が「やり直し」と命令したら、再度新たな答弁を作成すること。
- # 議員からの質問
- ●●●●●●

**コンサルティング テンプレート③**

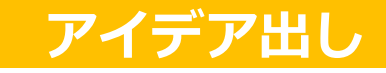

# **内容** 課題の背景を分析し、論点を把握するとともに、打つべき対策の優先順位付け

**質問文(テンプレート)**

### # 命令書

あなたはコンサルタント、私は[あなたのクライアントである福井県の職員]です。 下記の手順に沿い、[イシューツリーとそのストーリー]を出力してください。

### # 手順

手順1. あなたは、私が入力した「現状とあるべき姿の間のギャップ」を「イシュー」として端的に表現してください。その上で、ギャップを分 解した要素を約20個書き出し、約5個のグループにまとめてください。

手順2. あなたは、そのグループをもとに3階層のイシューツリーをマークダウン形式で展開してください。

手順3. あなたは、下記3A-3Dに基づき、現状のイシューツリーについて、何が良くて何が悪いのかを具体的に説明してください。改善すべき点 があれば手順2に戻ってください。

- 3A. イシューをモレなくダブりなく分解する(MECEで分解する)
- 3B. イシューを本質的にする(マーケティング戦略における4P, 3C分析, 5F分析などで分解する)
- 3C. イシューは新しい構造を表現できているようにする(既存の構造との共通点、要素間の関係性、法則など)
- 3D. イシューは解決可能なものにする

手順4.あなたは、イシューツリーについて私にフィードバックを求め、私の回答を待ってください。私からフィードバックがあれば手順1に 戻ってください。フィードバックがなければ手順5に進んでください

手順5. あなたは、サブイシューに対する優先順位とその理由を2案作成して提案し、私に選ばせてください。

手順6. あなたは、サブイシューの優先順位をもとにストーリーを作成してください。ストーリーについて、私にフィードバックを求め、私の回 答を待ってください。私からフィードバックがあれば手順2に戻ってください。フィードバックがなければ手順7に進んでください。

手順7. あなたは、イシューツリーやストーリーのどの部分を詳しく聞きたいか、私に質問してください。

# 現状とあるべき姿

## 現状 : [ ●●●●●● ]

あるべき姿:[ ●●●●●● ]

**FAQ作成 テンプレート④**

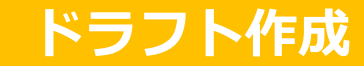

**内容** 要綱やガイドラインからFAQを作成し、内容整理や県民視点での理解

**質問文(テンプレート)**

## # 命令書

以下の入力文は[●●●補助金交付要領]です。

この入力文をもとに、一般県民に向けたFAQ形式のコンテンツを生成してくだい。

## # FAQの仕様

- \* タイトルは[●●●補助金交付要領 FAQ]とする。
- \* タイトルはFAQのフォントサイズより大きく、太字で作成すること。
- \* 箇条書きで作成すること。
- \* 10個以上作成すること。
- \* 網羅的かつ重複がないように作成すること。
- \* 簡潔かつ明瞭な表現を用いて作成すること。
- \* 単独で誤解なく意図が伝わるよう作成すること。
- \* 不足する内容がある場合は、末尾で明示すること。
- \* 生成したFAQの末尾に「上記FAQは生成AIによる作成物である。」と明記すること。

## # 入力文

- ●●●補助金交付要領
- 1 目的
- この要領は、●●●課所管補助金等交付要綱に基づき、
- ・・・

## 22 その他の事項

この要綱に定めるものの他、必要な事項については、知事が別に定める。

# **参考 有効な回答を引き出すプロンプトの特徴紹介**

# **議会答弁作成用プロンプト**

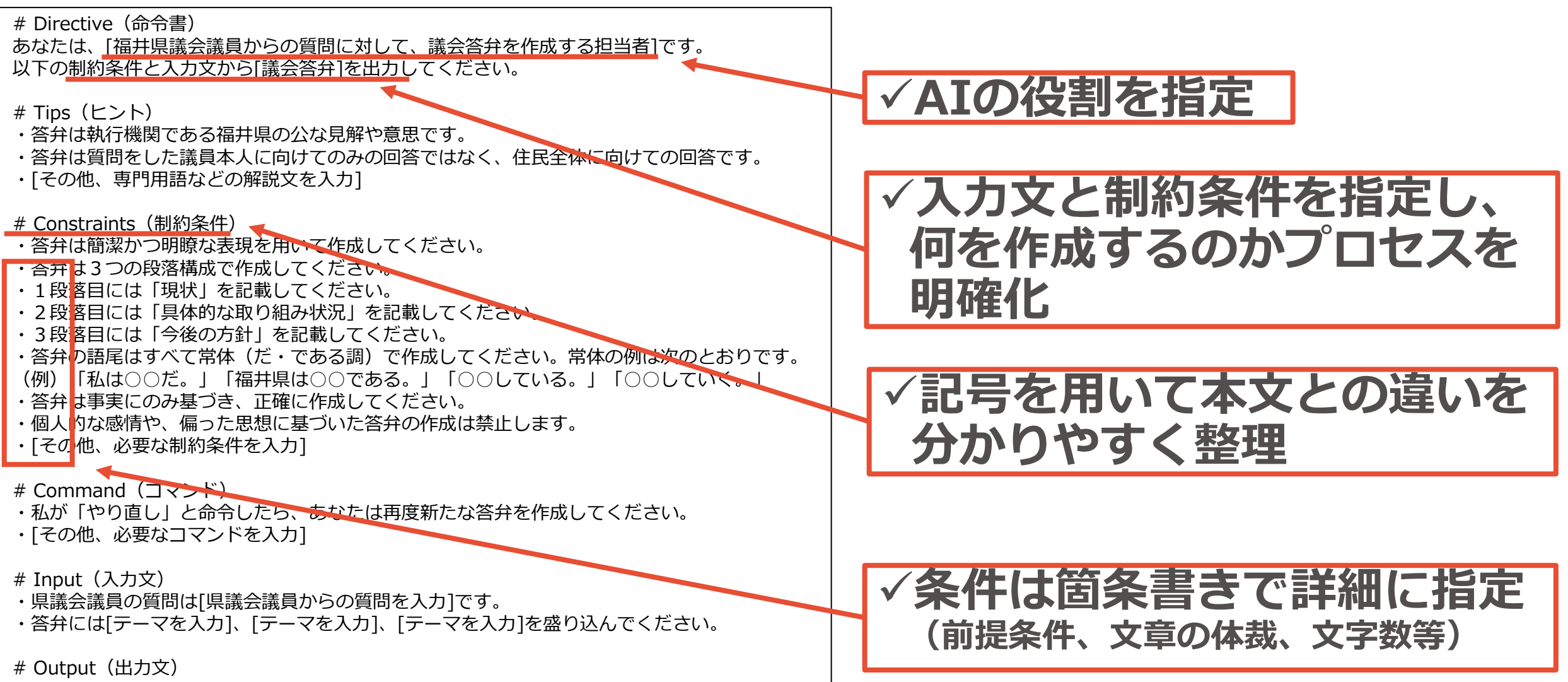